## 15.1.2 Methode SendKeys – Klasse Desktop (gb.desktop)

Um einen einzelnen Tastendruck oder eine Kombination von Tasten zu generieren und an das Fenster mit dem Fokus zu senden, können Sie die Methode *SendKeys(..)* einsetzen.

Syntax:

Static Sub **SendKeys** ( Keys As String )

Keys ist dabei eine Liste von Tasten die nacheinander gesendet werden. Die (formalen) Namen der Tasten sind in der X11-Header-Datei */usr/include/X11/keysymdef.h* aufgelistet. Ausgewählte Tastennamen auf dem Ziffernblock (Keypad) ermitteln Sie zum Beispiel mit diesem Befehl in einer Konsole:

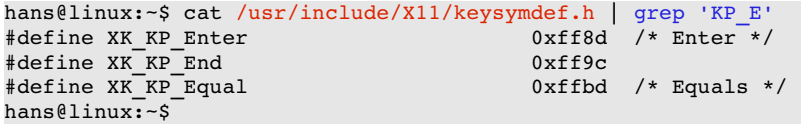

Um einen Tastennamen zu extrahieren, müssen Sie den *XK\_*-Präfix aus der Konstanten in der Datei */usr/include/X11/keysymdef.h* entfernen. Die Taste mit der Bezeichnung [1/End] im Ziffernblock hat den Tastennamen *KP\_End* – aber nur dann, wenn der Ziffernblock mit der Taste *NumLock* de-aktiviert wurde – sonst wird die Ziffer 1 wirksam.

Leider erkennen Sie nicht, dass bei den Tastennamen zwischen Groß-und Kleinschreibung unterschieden wird und das nicht immer konsistent. Zum Beispiel beginnt 'Return' mit einem großen R, aber die Leertaste mit dem Tastennamen 'space' mit kleinem s. In der Datei */usr/include/X11/keysymdef.h* finden Sie den Namen XK\_KP\_Space, während das Tastenanalyse-Programm xev die gedrückte Leertaste als 'space' beschreibt:

```
KeyRelease event, serial 33, synthetic NO, window 0x3400001, 
       root 0xbc, subw 0x3400002, time 15995041, (33,37), root:(149,566), 
    state 0x0, keycode 65 (keysym 0x20, space), same_screen YES, 
    XLookupString gives 1 bytes: (20) " " 
       XFilterEvent returns: False
```
Das i-Tüpfelchen setzt eine Bemerkung von B. Minisini zu den Änderungen bei den Tastenkombinationen: "X11 fand es toll, vor kurzem die Bedeutung einzelner Tasten zu ändern. Bisher wurden Großbuchstaben benutzt, jetzt benutzen sie eine Mischung aus Groß-und Kleinbuchstaben. Sehr lustig."

Aus diesem Grunde funktioniert zur Zeit nur *Desktop.SendKeys("{[Control\_L]c}")* mit kleinem c korrekt.

Bedenken Sie die Unterschiede der Bezeichnungen für die einzelnen Tasten, wie sie

- in der X11-Header-Datei */usr/include/X11/keysymdef.h* stehen,
- ø vom Tastenanalyse-Programm xev angezeigt werden,
- auf den realen Tasten auf der Tastatur stehen und ×
- über Tastatur-Konstanten in Gambas gekennzeichnet werden.

## 15.1.2.1 Modifizierer

Um zum Beispiel auf einer deutschen Tastatur im alpha-numerischen Block das *Fragezeichen* oder den *Backslash* zu erreichen, müssen Sie in die 2. oder 3. Belegung der *ß-Taste* umschalten. Der Umschalter oder *Modifizierer* für die 2. Ebene ist die Shift-Taste (→ ?) und mit der Taste AltGr (alternativer Grafik-Zeichensatz; Tastenname: ISO\_Level3\_Shift) kommen Sie in die 3. Ebene und erreichen den Backslash (→ \). Die zweite Belegung der Druck-Taste erreichen Sie zum Beispiel im Normalfall mit dem Modifizierer Alt-Taste.

## 15.1.2.2 Tastendruck generieren

Die Syntax ist recht einfach, doch es sind noch einige Bemerkungen notwendig:

Wenn mehrere Tasten gleichzeitig gedrückt werden müssen, müssen sie zwischen '{' und '}' ein-

geschlossen werden. Um das ASCII-Zeichen '{' zu senden, müssen Sie "{{}" benutzen.

- Was gesendet wird ist keine Zeichenkette (String), sondern die internen Tasten-Codes. Die era. forderlichen Modifikatoren werden automatisch vor dem Senden eines (ASCII-)Zeichens gesendet – wie zum Beispiel bei Desktop.SendKeys("M").
- Jeder Tastenname muss zwischen '[' und ']' eingeschlossen werden. Aber ein beliebiges ASCII-Zeichen können Sie so senden, wie es ist. Sie können etwa das '\ n'-Zeichen für die Return-Taste oder das '\ t'-Zeichen für die Tab-Taste senden.

## Beispiele:

```
Desktop.SendKeys("A") ↔  Desktop.SendKeys("{[Shift_L]a}") ↔ Desktop.SendKeys("{[Shift_R]a}")
Desktop.SendKeys("\n") ↔  Desktop.SendKeys("[Return]")
Desktop.SendKeys("{[Control_L]c}")
Desktop.SendKeys("Gambas Almost Means BASic")
Desktop.SendKeys(TextArea.Text)
Desktop.SendKeys("{[Control_L]}{[Alt_L]}{[Print]}") ' Bildschirmkopie
Desktop.SendKeys("{[Alt_L]}{[Print]}")  ' Bildschirmkopie des aktiven Fensters
Desktop.SendKeys("[NumLock]")
Desktop.SendKeys("[F1]")
```